We selected this geared motor because of its efficiency and a construction with enough space inside to add an encoder that allows to know with a simple software the exact distance covered by the robot and its speed.

A disk with two or 6 magnets must be inserted on the pinion.

Two hall sensors generate the quadrature signals any microcontroller can decode.

A motor driver (H-bridge) is already on the PCB. Find 4 bits on you microcontroller, 2 inputs and 2 outputs, and the interface is done.

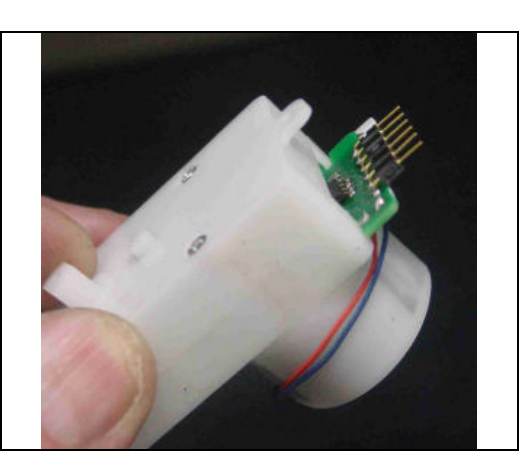

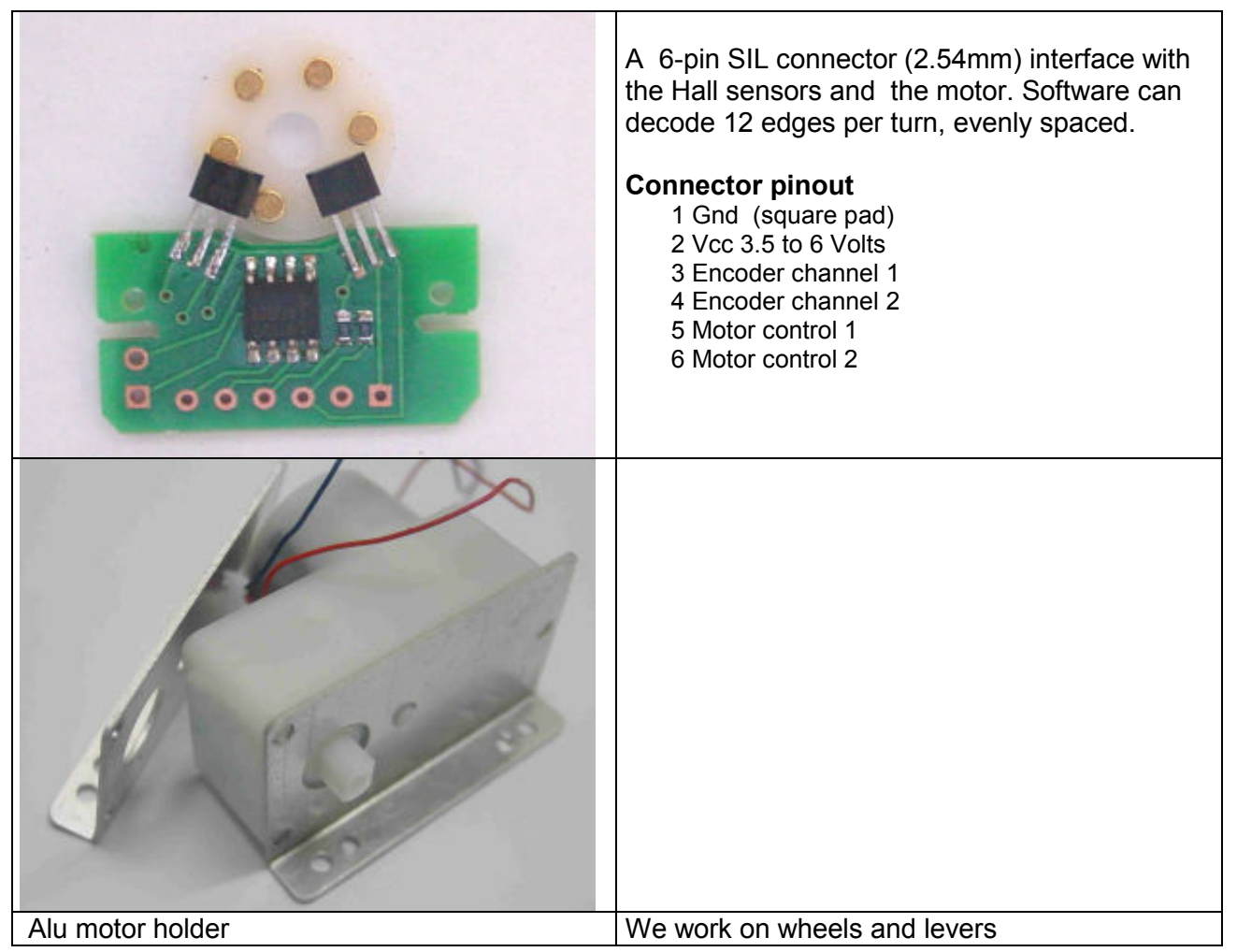

## How to install the encoder Open the motor, remove the gears

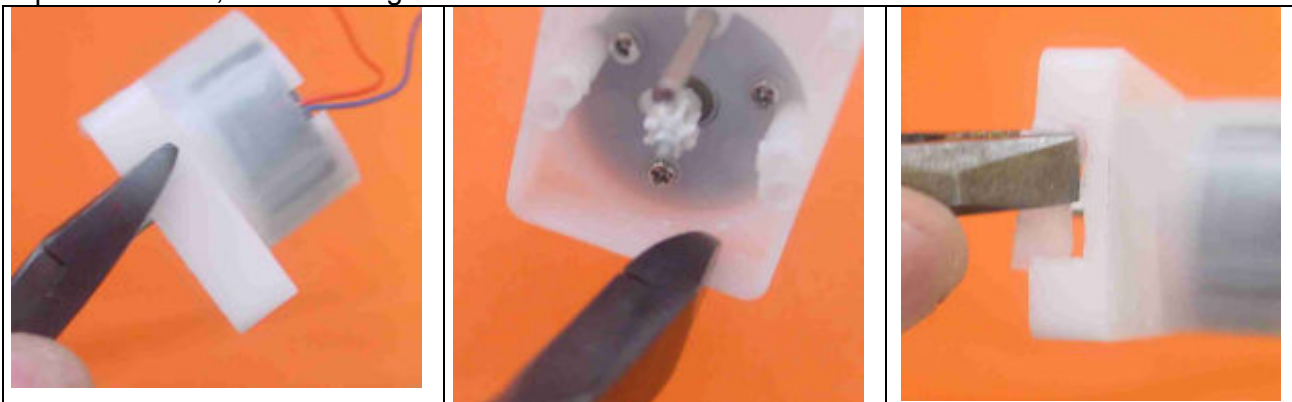

Use a plier cutter and a plier to cut and break the side next to the motor, leaving 4-5mm every side

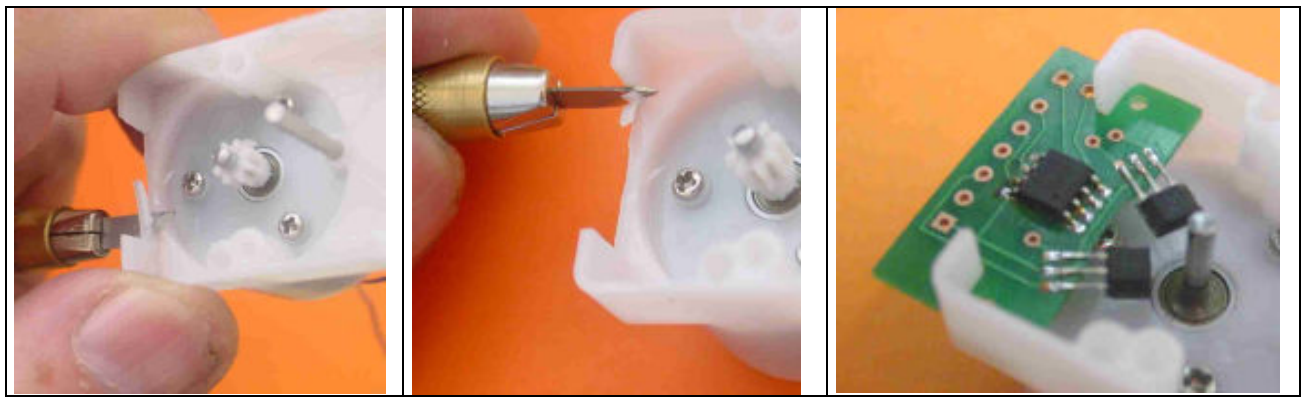

Finish with a sharp knife, so the opening is symetrical and 18mm wide. Check the PCB inserts in the slots. Must be a tight fit preferably.

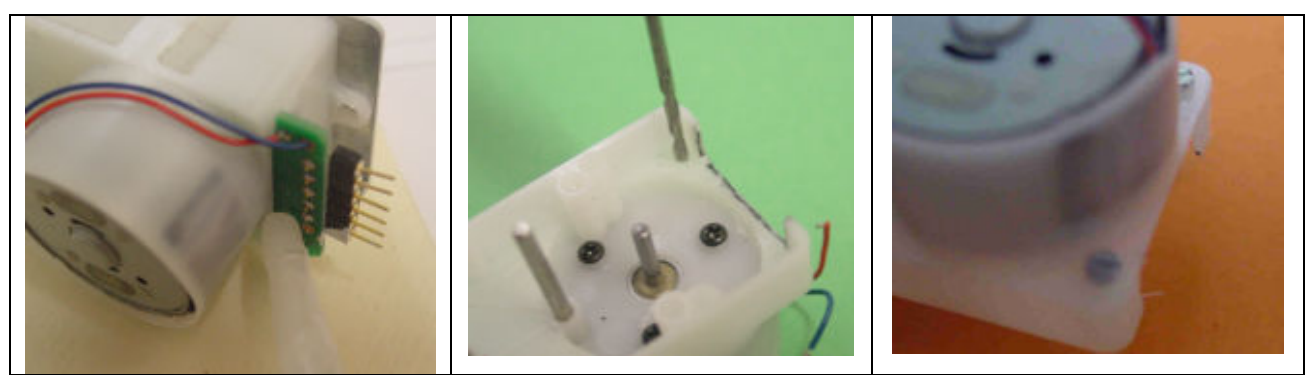

One option to hold the PCB is to use two M1.6x4 screws. You need to drill with a 1.3-1.4 mm drill through the PCB holes, then remove the PCB and enlarge the hole in the plastic to 1.6-1.7mm.

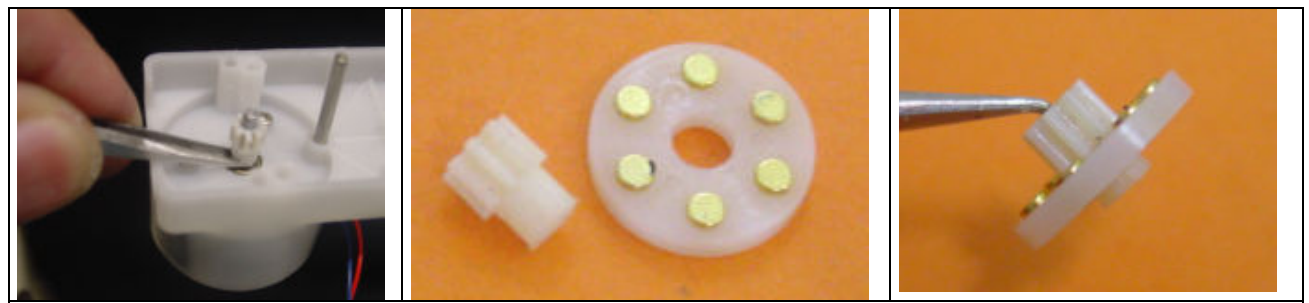

Remove the motor pinion and insert the disk. Put the pinion back, check for a small play between the gear and motor bearing, so it spins freely.

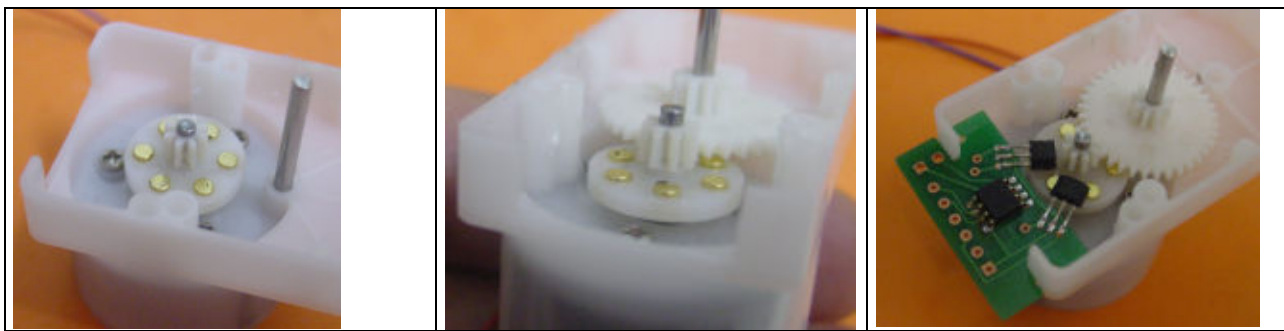

Insert the first gear. There is enough space for the magnets and it will not touch, except if the pinion is not correctly inserted. Check the PCB again. Distance between magnets and Hall sensors is not critical. Of course it must not touch. 1 mm gap is still acceptable.

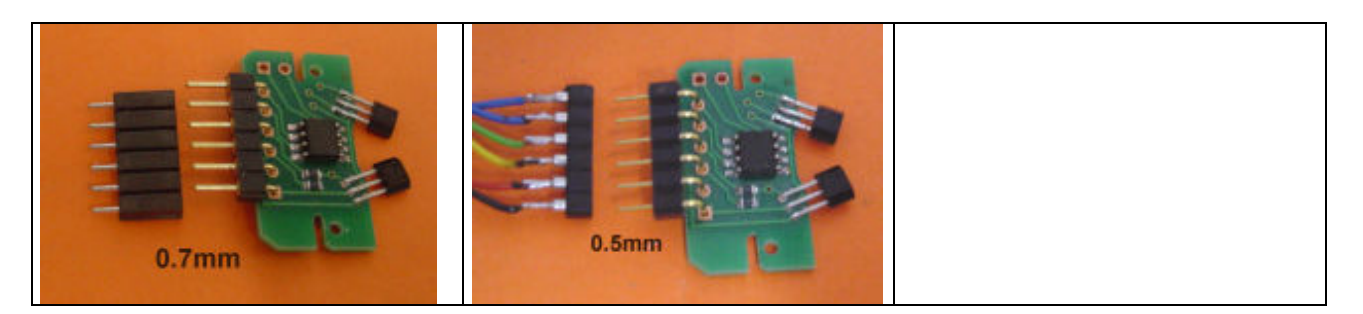

Solder the connectors. Male connectors are logical, since the motor is a slave receiving the power, but you may have your reason to use male, female, straight or 90 degrees, 0.5mm or 0.7mm pins. Micromatch and flat cable is a more professional option. Put the PCB in place, Cut, strip and solder the motor wires.

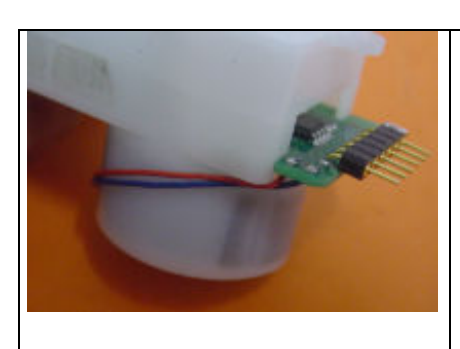

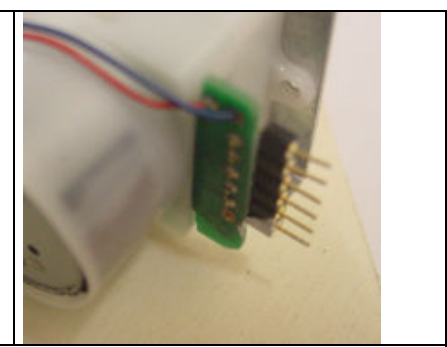

Decide how you will hold the PCB. If you have drilled the holes, just use the screws. If you prefer to glue, that's OK. If you consider the fit is tight enough, check from times to times what is the effect of vibrations.

## Note about PWM/PFM

Recommended PWM or PFM frequency is in the range of 500 – 1000 Hz. Examples of PWM and PFM routines for the Microchip microcontrollers in http://www.didel.com/picg/doc/PicSoft.pdf section 10 page 14.

## Encoder signals

What is usually done is to sample the two outputs at 1 khz min and apply the algorithm the most suited for the processor and language you use. See our document for more explanations and example of optimized Microchip Pic program.

Simpler algorithms can be used if only position in one direction has to be known or if only speed is important.

## Specifications for the motor driver

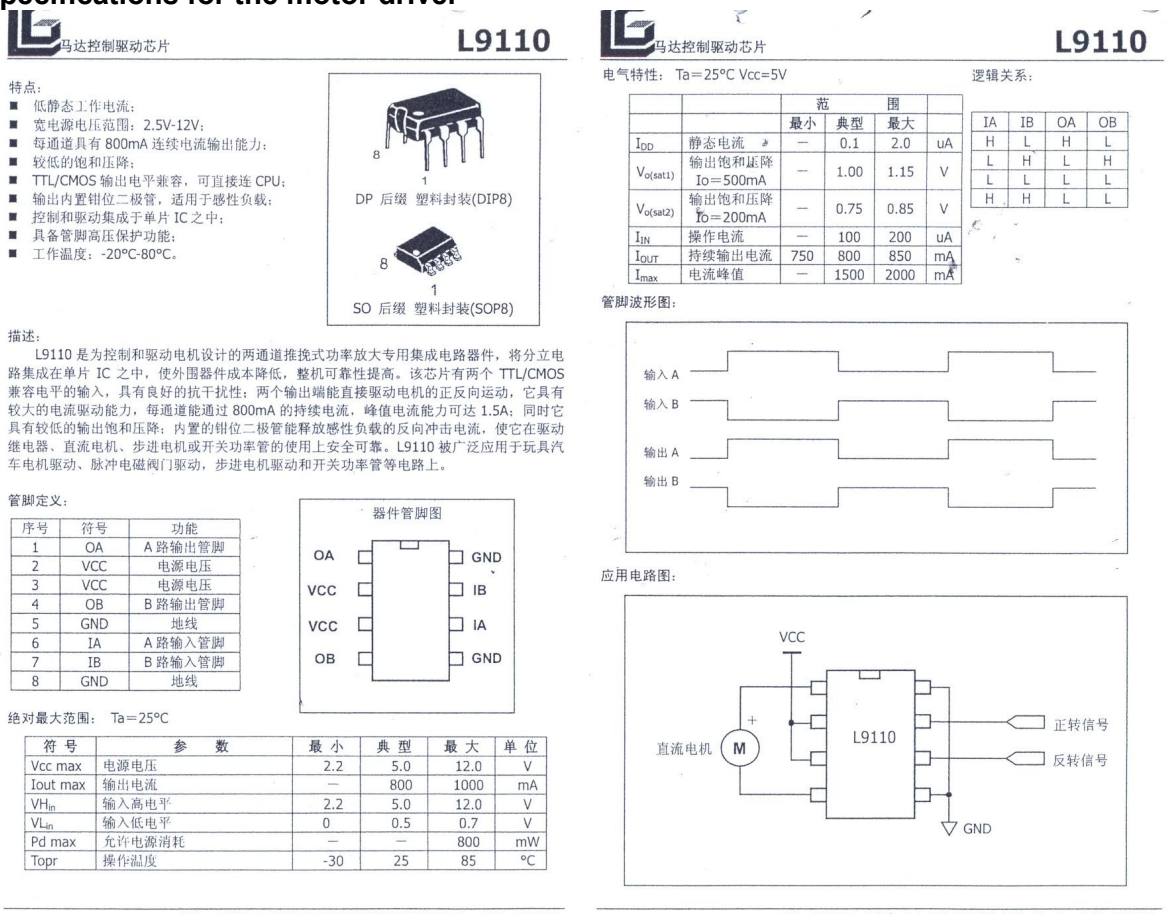

-<br>地址: 深圳市南山区南部交通世纪滨海花园4栋6D - 邮编: 518054<br>TEL:0755-26965868 FAX:0755-26549868 Http://www.asic.net.cn Email: Sales@asic.net.cn

-<br>地址: 深圳市南山区海汕立交创世纪滨海花园 4 栋 6D 邮编: 518054<br>TEL:0755-26965868 FAX:0755-26549868 Http://www.asic.net.cn Email: Sales@asic.net.cn